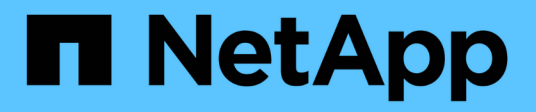

## **Ajout d'un modèle de disque manquant**

OnCommand Insight

NetApp April 01, 2024

This PDF was generated from https://docs.netapp.com/fr-fr/oncommand-insight/config-admin/content-ofthe-new-disk-models-txt-file.html on April 01, 2024. Always check docs.netapp.com for the latest.

# **Sommaire**

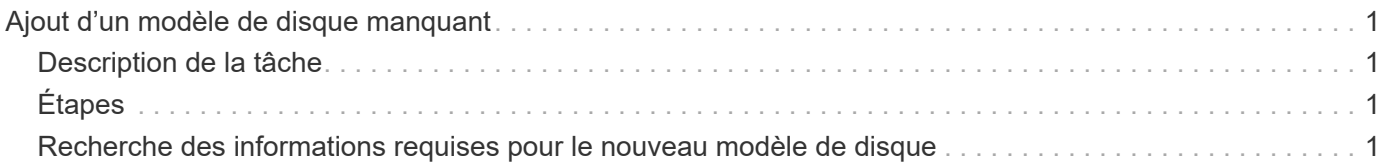

# <span id="page-2-0"></span>**Ajout d'un modèle de disque manquant**

Si l'acquisition échoue en raison d'un modèle de disque inconnu, vous pouvez ajouter le modèle de disque manquant au new disk models.txt classez et relancez l'acquisition.

## <span id="page-2-1"></span>**Description de la tâche**

Dans le cadre d'une interrogation d'un périphérique de stockage par acquisition OnCommand Insight, les modèles de disque sur le périphérique de stockage sont lus. Si un fournisseur a ajouté de nouveaux modèles de disque à sa baie qu'Insight ne connaît pas, ou s'il y a une incompatibilité entre le numéro de modèle qu'Insight recherche et celui renvoyé par le périphérique de stockage, l'acquisition de cette source de données échouera avec une erreur. Pour éviter ces erreurs, il est nécessaire de mettre à jour les informations de modèle de disque connues d'Insight. De nouveaux modèles de disques sont ajoutés à Insight avec des mises à jour, des correctifs et des versions de maintenance. Cependant, vous pouvez décider de mettre à jour ces informations manuellement au lieu d'attendre un correctif ou une mise à jour.

Étant donné que OnCommand Insight lit le fichier de modèle de disque toutes les cinq minutes, toutes les nouvelles informations de modèle de données que vous entrez sont automatiquement mises à jour. Vous n'avez pas besoin de redémarrer le serveur pour que les modifications prennent effet, mais vous pouvez choisir de redémarrer le serveur et toutes les unités d'acquisition à distance (Raus) pour que les modifications prennent effet avant la prochaine mise à jour.

Les mises à jour des modèles de disque sont ajoutées au new disk models.txt fichier situé dans le<SANScreenInstallDir>\wildfly\standalone\deployments\datasources.war répertoire. Comprenez les informations nécessaires pour décrire votre nouveau modèle de disque avant de mettre à jour le new disk models.txt fichier. Des informations inexactes dans le fichier produisent des données système incorrectes et peuvent entraîner l'échec de l'acquisition.

Suivez ces instructions pour mettre à jour manuellement les modèles de disques Insight :

## <span id="page-2-2"></span>**Étapes**

- 1. Recherchez les informations appropriées pour votre modèle de disque.
- 2. A l'aide d'un éditeur de texte, ouvrez le new disk models.txt fichier.
- 3. Ajoutez les informations requises pour la nouvelle source de données.
- 4. Enregistrez le fichier dans

<SANScreenInstallDir>\wildfly\standalone\deployments\datasources.war sur votre serveur.

5. Sauvegardez le new disk models.txt classez-les dans un endroit sûr. Lors de toute mise à niveau OnCommand Insight suivante, ce fichier sera écrasé. Si les informations relatives au modèle de disque ne figurent pas dans le fichier mis à niveau, vous devrez les saisir à nouveau.

### <span id="page-2-3"></span>**Recherche des informations requises pour le nouveau modèle de disque**

Pour localiser les informations relatives au modèle de disque, identifiez le fournisseur et le numéro de modèle, puis lancez une recherche Internet.

### **Description de la tâche**

La recherche des informations sur le modèle de disque est aussi simple que l'exécution d'une recherche sur Internet. Veillez à noter le nom du fournisseur et le numéro de modèle du disque avant de procéder à une recherche.

### **Étapes**

- 1. Il est recommandé d'utiliser une recherche Internet avancée pour le fournisseur, le modèle et le type de document « PDF » pour trouver la fiche technique du fournisseur et/ou le guide d'installation du lecteur. Ces fiches techniques sont généralement la meilleure source d'informations sur les disques des fournisseurs.
- 2. Les spécifications du fournisseur ne fournissent pas toujours toutes les informations nécessaires en fonction du numéro de modèle complet. Il est souvent utile de rechercher différentes parties de la chaîne de numéro de modèle sur le site du fournisseur pour localiser toutes les informations.
- 3. Recherchez le nom du fournisseur du disque, le numéro de modèle complet, la taille et la vitesse du disque, ainsi que le type d'interface pour définir le nouveau modèle de disque dans OnCommand Insight. Vous pouvez utiliser le tableau suivant comme guide pour noter ces informations à mesure que vous les trouvez :

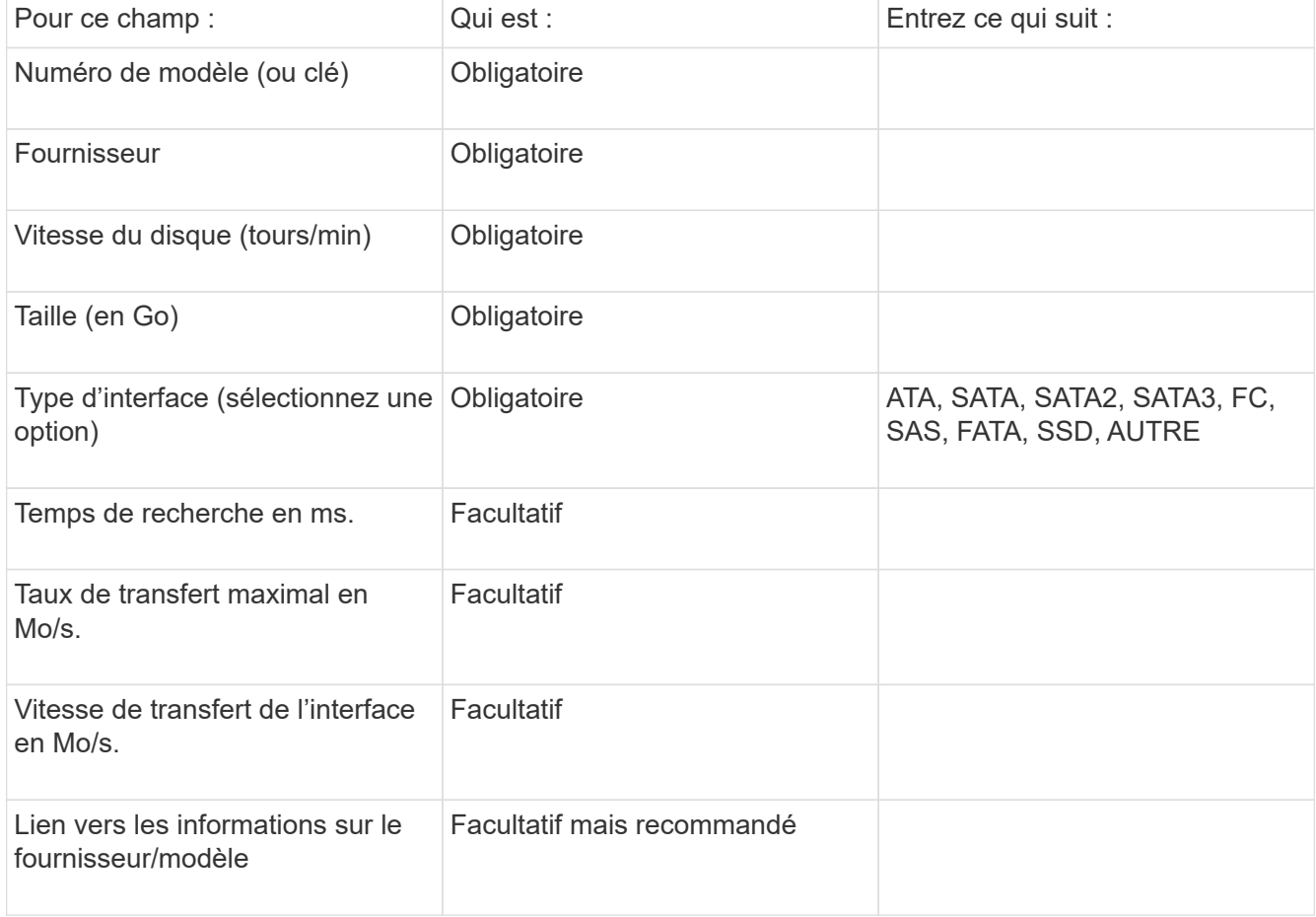

4. Entrez ces informations dans le new disk models.txt fichier. Voir ["Contenu du fichier](https://docs.netapp.com/fr-fr/oncommand-insight/config-admin/content-of-the-new-disk-models-txt-file.md) new disk\_models.txt" pour le format, l'ordre et les exemples.

#### **Contenu du fichier new\_disk\_models.txt**

Le new disk models.txt le fichier comporte des champs obligatoires et facultatifs. Les champs sont séparés par des virgules, donc n'utilisez pas de virgules *dans* les champs.

Tous les champs sont obligatoires, à l'exception du temps de recherche, des taux de transfert et des informations supplémentaires. Le cas échéant, ajoutez le lien vers le site Web du fournisseur/modèle dans le champ SUPPLY INFO.

À l'aide d'un éditeur de texte, entrez les informations suivantes dans l'ordre suivant, séparées par des virgules, pour chaque nouveau modèle de disque que vous souhaitez ajouter :

- 1. **clé** : utiliser le numéro de modèle (obligatoire)
- 2. **fournisseur**: nom (requis)
- 3. **numéro de modèle** : nombre complet (généralement la même valeur que dans "clé") (obligatoire)
- 4. **rpm du disque** : par exemple 10000 ou 15000 (requis)
- 5. **Taille** : capacité en Go (requis)
- 6. **Type d'interface** : ATA, SATA, FC, SAS, FATA, SSD, AUTRE (requis)
- 7. **temps de recherche**: en ms (facultatif)
- 8. **Taux de transfert potentiel** : le taux de transfert potentiel en Mo/sec Taux de transfert maximal du disque lui-même. (en option)
- 9. **Vitesse de transfert de l'interface** : le débit vers et depuis l'hôte en Mo/s (facultatif).
- 10. **Informations supplémentaires**: Toute information supplémentaire que vous voulez capturer. Il est recommandé d'entrer le lien vers la page du fournisseur où se trouvent les spécifications pour référence (facultatif)

Pour tout champ facultatif laissé vide, assurez-vous d'inclure la virgule.

Exemples (chacun sur une ligne sans espace) :

ST373405,Seagate,ST373405,10000,73,FC,5.3,64,160,http://www.seagate.com/staticfil es/support/disc/manuals/enterprise/cheetah/73(LP)/100109943e.pdf

SLR5B-M400SS,HITACHI,SLR5B-M400SS,1000000,400,SSD,,,,

X477\_THARX04TA07,TOSHIBA,X477\_THARX04TA07,7200,4000,SATA,9.5,,,https://storage.to shiba.eu/export/sites/toshiba-sdd/media/products/datasheets/MG03ACAxxxY.pdf

#### **Informations sur le copyright**

Copyright © 2024 NetApp, Inc. Tous droits réservés. Imprimé aux États-Unis. Aucune partie de ce document protégé par copyright ne peut être reproduite sous quelque forme que ce soit ou selon quelque méthode que ce soit (graphique, électronique ou mécanique, notamment par photocopie, enregistrement ou stockage dans un système de récupération électronique) sans l'autorisation écrite préalable du détenteur du droit de copyright.

Les logiciels dérivés des éléments NetApp protégés par copyright sont soumis à la licence et à l'avis de nonresponsabilité suivants :

CE LOGICIEL EST FOURNI PAR NETAPP « EN L'ÉTAT » ET SANS GARANTIES EXPRESSES OU TACITES, Y COMPRIS LES GARANTIES TACITES DE QUALITÉ MARCHANDE ET D'ADÉQUATION À UN USAGE PARTICULIER, QUI SONT EXCLUES PAR LES PRÉSENTES. EN AUCUN CAS NETAPP NE SERA TENU POUR RESPONSABLE DE DOMMAGES DIRECTS, INDIRECTS, ACCESSOIRES, PARTICULIERS OU EXEMPLAIRES (Y COMPRIS L'ACHAT DE BIENS ET DE SERVICES DE SUBSTITUTION, LA PERTE DE JOUISSANCE, DE DONNÉES OU DE PROFITS, OU L'INTERRUPTION D'ACTIVITÉ), QUELLES QU'EN SOIENT LA CAUSE ET LA DOCTRINE DE RESPONSABILITÉ, QU'IL S'AGISSE DE RESPONSABILITÉ CONTRACTUELLE, STRICTE OU DÉLICTUELLE (Y COMPRIS LA NÉGLIGENCE OU AUTRE) DÉCOULANT DE L'UTILISATION DE CE LOGICIEL, MÊME SI LA SOCIÉTÉ A ÉTÉ INFORMÉE DE LA POSSIBILITÉ DE TELS DOMMAGES.

NetApp se réserve le droit de modifier les produits décrits dans le présent document à tout moment et sans préavis. NetApp décline toute responsabilité découlant de l'utilisation des produits décrits dans le présent document, sauf accord explicite écrit de NetApp. L'utilisation ou l'achat de ce produit ne concède pas de licence dans le cadre de droits de brevet, de droits de marque commerciale ou de tout autre droit de propriété intellectuelle de NetApp.

Le produit décrit dans ce manuel peut être protégé par un ou plusieurs brevets américains, étrangers ou par une demande en attente.

LÉGENDE DE RESTRICTION DES DROITS : L'utilisation, la duplication ou la divulgation par le gouvernement sont sujettes aux restrictions énoncées dans le sous-paragraphe (b)(3) de la clause Rights in Technical Data-Noncommercial Items du DFARS 252.227-7013 (février 2014) et du FAR 52.227-19 (décembre 2007).

Les données contenues dans les présentes se rapportent à un produit et/ou service commercial (tel que défini par la clause FAR 2.101). Il s'agit de données propriétaires de NetApp, Inc. Toutes les données techniques et tous les logiciels fournis par NetApp en vertu du présent Accord sont à caractère commercial et ont été exclusivement développés à l'aide de fonds privés. Le gouvernement des États-Unis dispose d'une licence limitée irrévocable, non exclusive, non cessible, non transférable et mondiale. Cette licence lui permet d'utiliser uniquement les données relatives au contrat du gouvernement des États-Unis d'après lequel les données lui ont été fournies ou celles qui sont nécessaires à son exécution. Sauf dispositions contraires énoncées dans les présentes, l'utilisation, la divulgation, la reproduction, la modification, l'exécution, l'affichage des données sont interdits sans avoir obtenu le consentement écrit préalable de NetApp, Inc. Les droits de licences du Département de la Défense du gouvernement des États-Unis se limitent aux droits identifiés par la clause 252.227-7015(b) du DFARS (février 2014).

#### **Informations sur les marques commerciales**

NETAPP, le logo NETAPP et les marques citées sur le site<http://www.netapp.com/TM>sont des marques déposées ou des marques commerciales de NetApp, Inc. Les autres noms de marques et de produits sont des marques commerciales de leurs propriétaires respectifs.